# Handleiding voor de Handelsbanken Kaartlezer

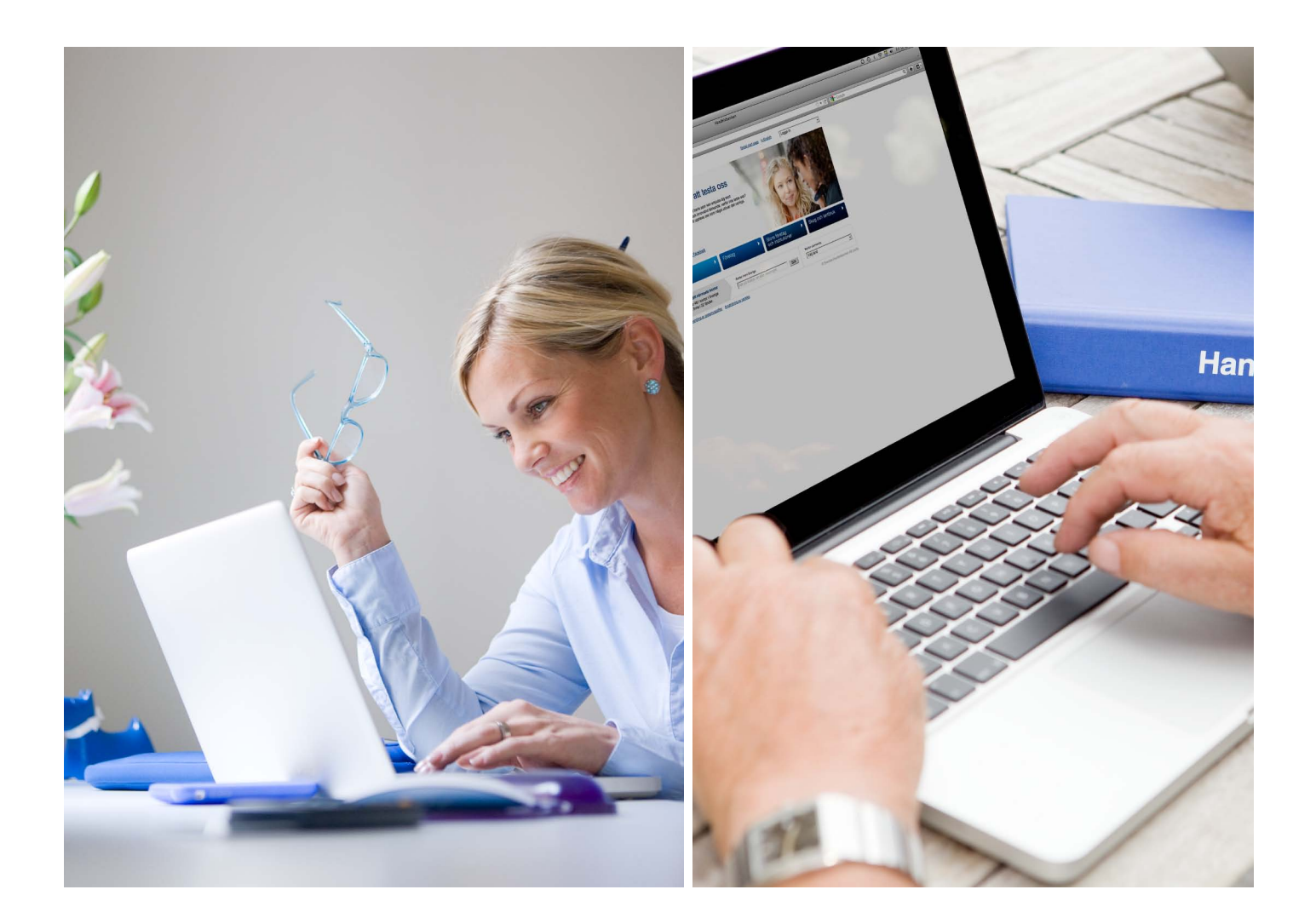

### Informatie over de kaartlezer

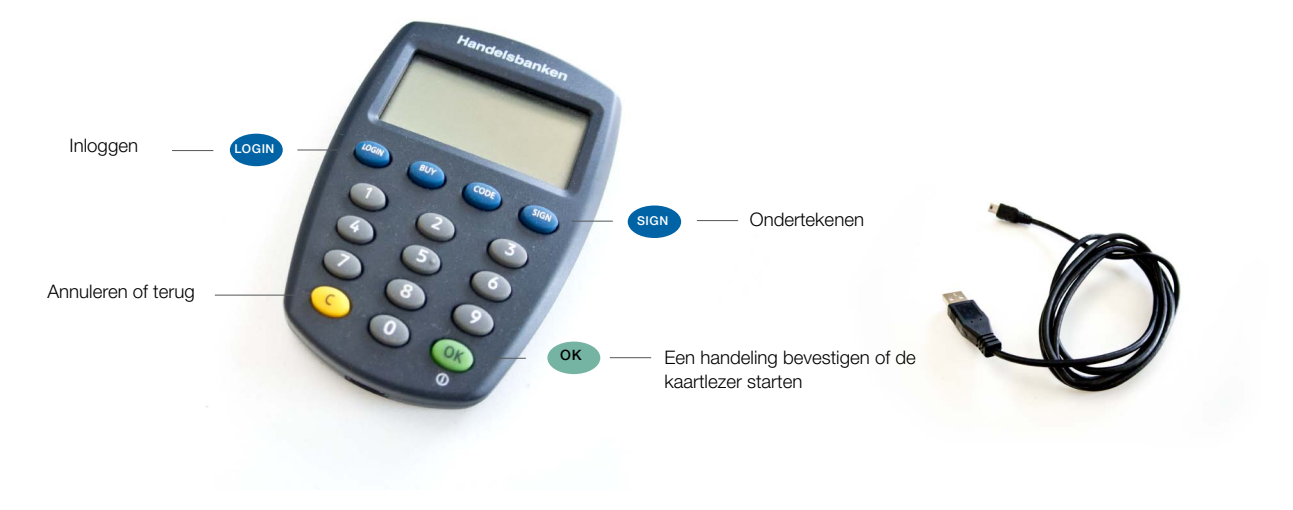

U heeft de kaartlezer ontvangen om toegang te krijgen tot Handelsbanken Internet Bankieren.

- Er zijn twee mogelijkheden om in te loggen met uw kaartlezer:
- 1. De kaartlezer met USB-kabel
- 2. De kaartlezer zonder USB-kabel

In deze handleiding wordt beschreven hoe u de kaartlezer kunt gebruiken.

Hiervoor heeft u het volgende nodig:

- een computer
- de kaartlezer
- de USB-kabel (meegeleverd met de kaartlezer)
- de inlogkaart waarmee u wilt inloggen
- de 6-cijferige pincode van uw inlogkaart

### De kaartlezer met kabel

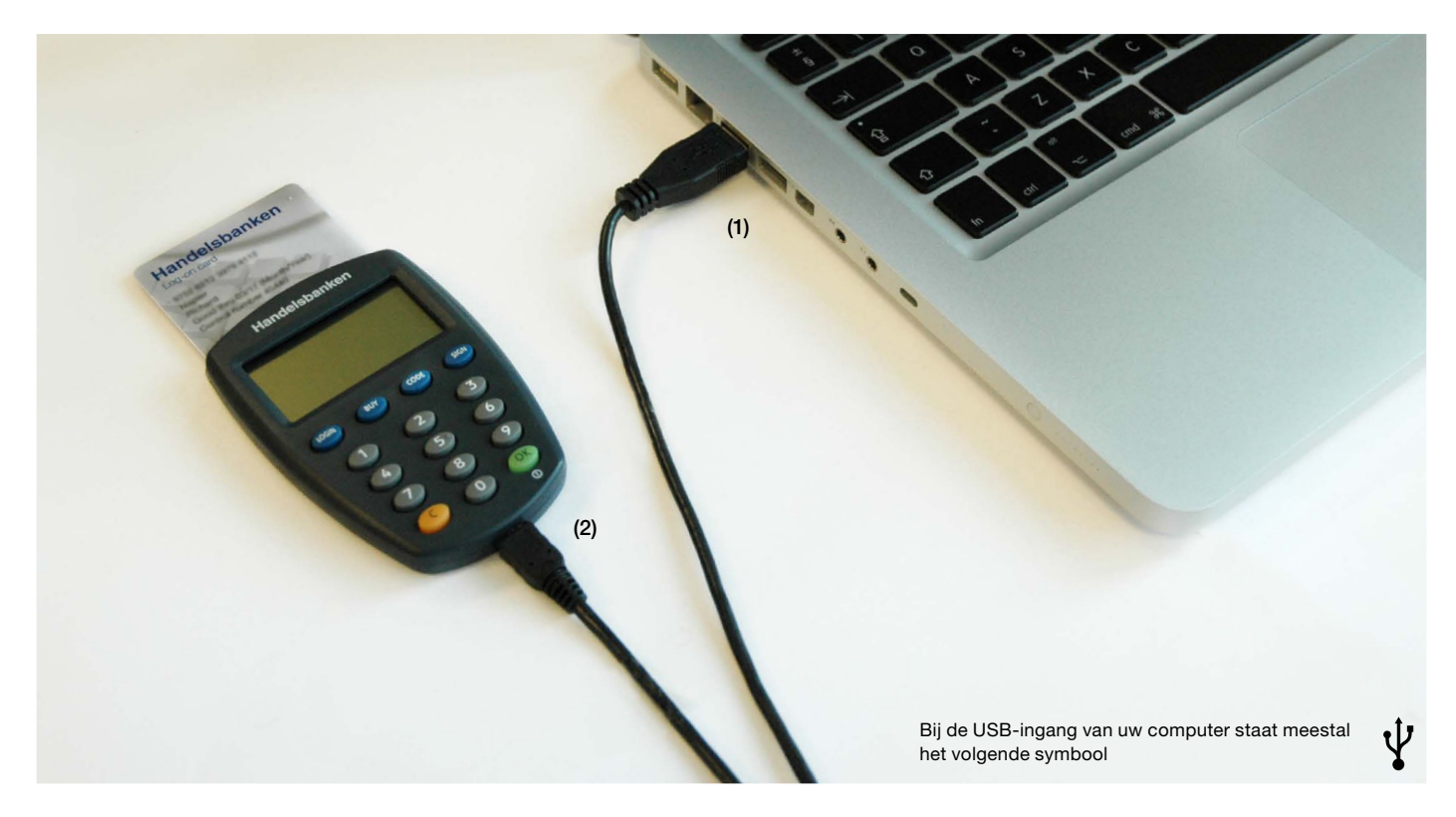

De kaartlezer met kabel is de snelste manier om gebruik te maken van Handelsbanken Internet Bankieren. Houd er wel rekening mee dat er eenmalig een software-installatie is vereist.

#### De software installeren

Voordat u de kaartlezer met kabel kunt gebruiken dient u eenmalig een beveiligingsprogramma en het stuurprogramma van Handelsbanken te installeren op uw computer. Volg hiervoor de aanwijzingen op www.handelsbanken.nl/kaartlezer.

#### De kaartlezer op de computer aansluiten

(1). Sluit de USB-kabel aan op de USB-poort van uw computer. (2). Sluit het andere uiteinde aan op de kaartlezer.

#### Inloggen op Handelsbanken Internet Bankieren

Controleer of de USB-kabel is aangesloten op de kaartlezer en de computer.

- 1. Plaats uw inlogkaart in de kaartlezer.
- 2. Ga naar www.handelsbanken.nl, klik op 'Inloggen' en selecteer de gewenste service. Klik op ok
- 3. Klik op 'Inloggen' bij Kaartlezer met kabel.
- 4. Klik op 'Mijn identiteit bevestigen'.
- 5. Op de kaartlezer verschijnt 'Pincode kaart:'. Voer uw pincode in op de kaartlezer en druk op or

U bent nu ingelogd. U kunt gebruikmaken van Handelsbanken Internet Bankieren.

#### Handelingen ondertekenen

Tijdens het gebruik van Handelsbanken Internet Bankieren wordt u gevraagd om bepaalde handelingen te ondertekenen.

- 1. Plaats uw inlogkaart in de kaartlezer.
- 2. Klik op 'Ondertekenen' wanneer het beveiligingsprogramma hierom vraagt.
- 3. Op de kaartlezer verschijnt 'Pincode kaart:'. Voer uw pincode in op de kaartlezer en druk op or

Uw handeling is nu ondertekend en bevestigd.

### De kaartlezer zonder kabel

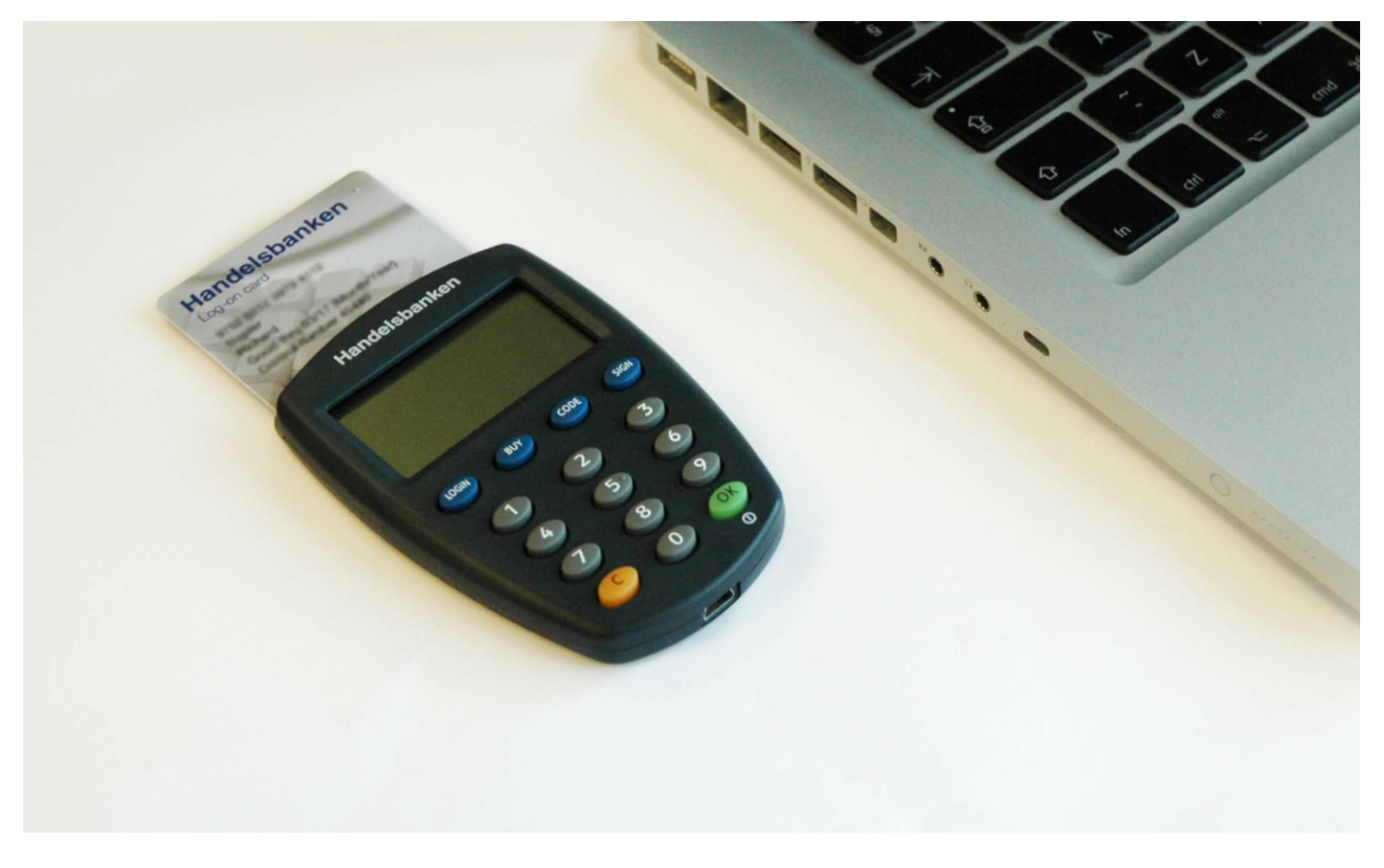

De kaartlezer zonder kabel is een veilige manier om overal ter wereld gebruik te maken van Handelsbanken Internet Bankieren. Hiervoor heeft u geen software-installatie nodig.

#### Inloggen op Handelsbanken Internet Bankieren

- 1. Ga naar www.handelsbanken.nl, klik op 'Inloggen' en selecteer de gewenste service. Klik op ok
- 2. Klik op 'Kaartlezer zonder kabel'.
- 3. In het veld 'Inlogkaartnummer' vult u uw 16-cijferig kaartnummer in.
- 4. Activeer uw kaartlezer door uw inlogkaart in de kaartlezer te plaatsen.
- 5. Op de kaartlezer verschijnt 'Select function'. Druk eventueel op op de kaartlezer om een andere taal te selecteren (6 voor Nederlands). Druk op Login
- 6. Op het computerscherm wordt een 'Controlecode' weergegeven.
- Voer deze code in op de kaartlezer en druk op 7. Op de kaartlezer verschijnt 'Pincode kaart:'. Voer uw pin OK
- code in op de kaartlezer en druk op o 8. Op de kaartlezer verschijnt een 'Antwoordcode', Voer deze in op de inlogpagina en klik op 'Inloggen'.

U bent nu ingelogd. U kunt gebruikmaken van Handelsbanken Internet Bankieren.

#### Handelingen ondertekenen

Tijdens het gebruik van Internet Bankieren wordt u gevraagd om bepaalde handelingen te ondertekenen.

- 1. Plaats uw inlogkaart in de kaartlezer of druk op o indien de inlogkaart al in de kaartlezer is geplaatst.
- 2. Op de kaartlezer verschijnt 'Select function'. Druk op sign
- 3. Op uw computerscherm is een controlecode weergegeven. Voer deze code in op de kaartlezer en druk op **OK**
- 4. Op de kaartlezer verschijnt 'Pincode kaart:'. Voer uw pincode in op de kaartlezer en druk op or
- 5. Op de kaartlezer verschijnt een 'Antwoordcode'. Voer deze in op de webpagina in het veld 'Antwoordcode'. Klik op 'Verzenden'.

Uw handeling is nu ondertekend en bevestigd.

### Veilig internetbankieren

Handelsbanken gebruikt de nieuwste beveiligingsmaatregelen om het internetbankieren zo veilig mogelijk te houden. U bent echter verantwoordelijk voor de beveiliging van uw eigen computer en de bescherming van uw gegevens:

- Houd uw beveiligingsoftware (antivirus en firewall) up-to-date en scan regelmatig uw computer.
- Zorg dat u gebruikmaakt van de laatste versie van Handelsbanken's beveiligingsprogramma.
- Log uit als u klaar bent met internetbankieren.
- Beveilig uw draadloze verbinding. Uw Internet Service Provider of fabrikant van uw draadloze router kan u hierbij van dienst zijn.
- Wees alert! Let goed op voordat u informatie invult op websites of details doorstuurt naar andere personen.

Indien u fraude vermoedt, neemt u dan alstublieft contact op met onze klantenservice via 0800-8200020. U kunt ons bereiken van maandag tot en met vrijdag, van 08:00 tot 18:00 voor ondersteuning in het Nederlands. Ondersteuning in het Engels is 24 uur per dag en 7 dagen per week beschikbaar.

### Veelgestelde vragen

#### Kan ik de kaartlezer van iemand anders gebruiken?

De kaartlezer is niet persoonsgebonden en u kunt elke door Handelsbanken verstrekte kaartlezer gebruiken. Uw inlogkaart is wel persoonsgebonden.

#### Wat moet ik doen als ik mijn kaartlezer kwijtraak?

De kaartlezer bevat geen persoonlijke informatie of wachtwoorden. In geval van verlies brengt dit dus geen veiligheidsrisico met zich mee. Om uw nieuwe kaartlezer aan te vragen kunt u contact opnemen met uw kantoor of met de klantenondersteuning via 0800-8200020.

#### Wat moet ik doen als ik mijn inlogkaart kwijtraak?

Uw inlogkaart bevat uw elektronische identiteit. Meld diefstal of verlies van uw inlogkaart direct via 0800-8200020. Uw kaart wordt dan onmiddellijk geblokkeerd.

### **Contact**

Indien u vragen heeft over Handelsbanken Internet Bankieren kunt u ons 7 dagen per week, 24 uur per dag bereiken via 0800-8200020 of via klantenservice@handelsbanken.nl.

Tijdens kantoortijden (8.00-18.00 uur (CET)) wordt u te woord gestaan in het Nederlands. Buiten kantoortijden wordt u in het Engels te woord gestaan.

U kunt meer informatie vinden op www.handelsbanken.nl/kaartlezer

## **Handelsbanken**